## **APLIKASI SISTEM PENJUALAN DAN PENGHITUNGAN** *PROFIT MARGIN*  **BERBASIS DESKTOP**

Cara Menjalankan Program :

1. Run Aplikasi Skripsiku.

2. Saat Login masukkan *username* "admin" dan *password "admin"* seperti tampil pada gambar dibawah ini :

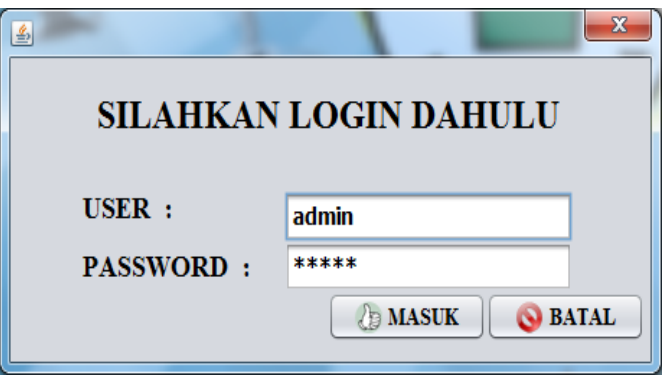

3. Setelah melakukan login dengan benar, selanjutnya akan masuk ke tampilan menu seperti berikut :

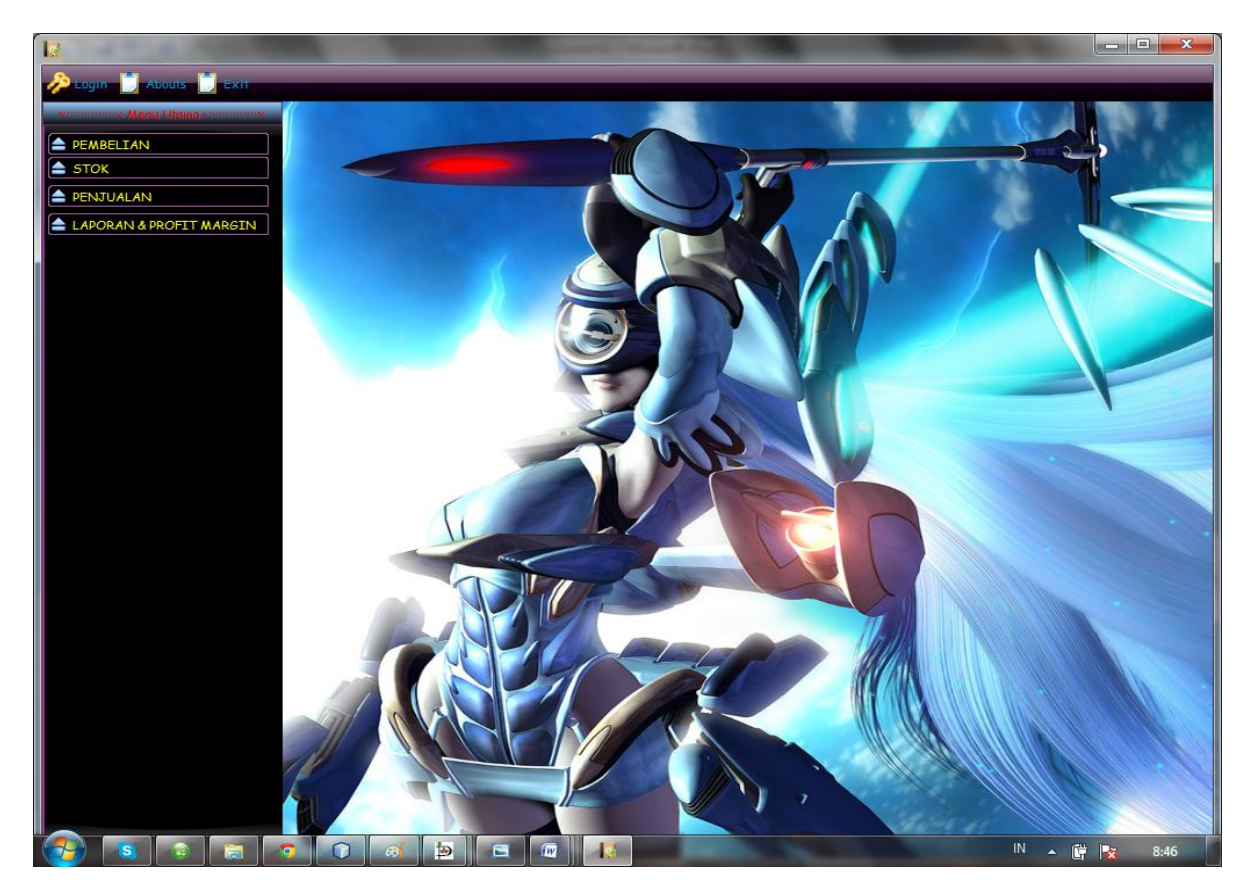

4. Pada menu Pembelian Barang berisi sub menu Input Data Suplier, Input Data Barang, dan Transaksi Pembelian.

Pada sub menu Input Data Suplier berfungsi untuk mengisi Data Suplier dengan tampilan form sebagai berikut :

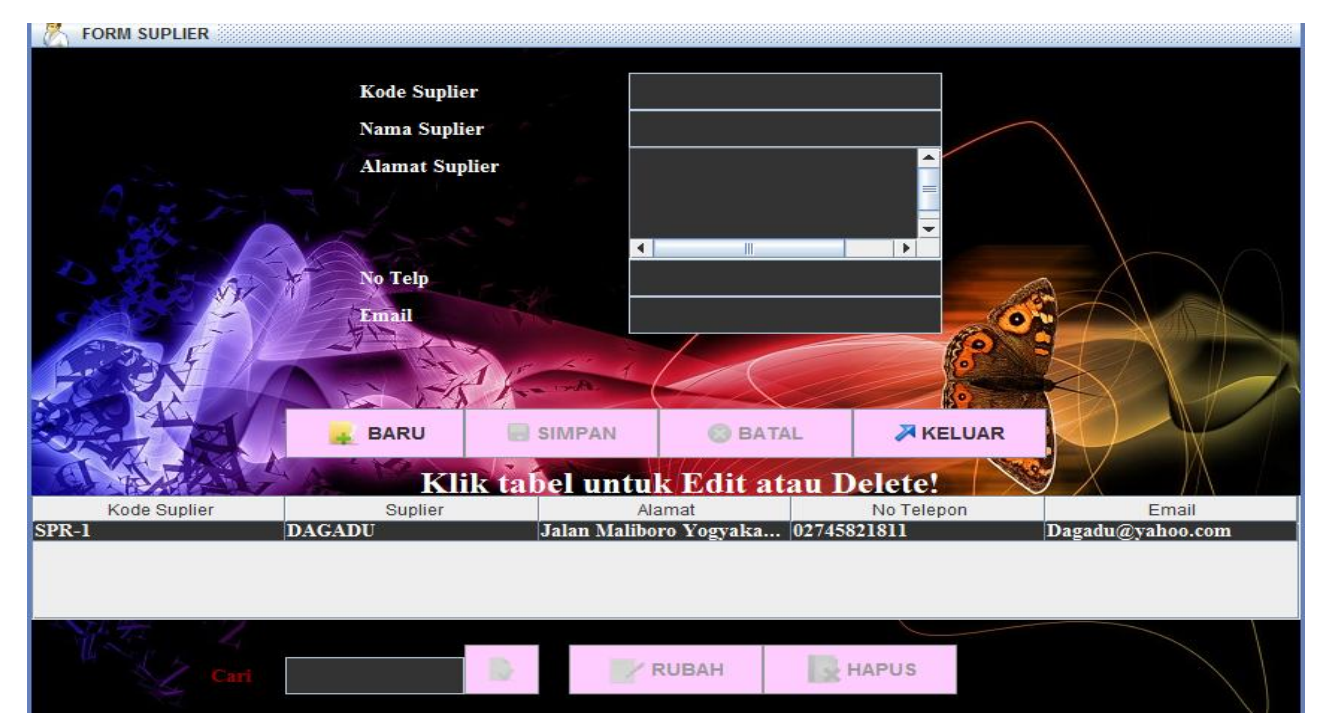

5. Pada sub menu Input Data barang berfungsi untuk mengisi Data barang dengan tampilan form sebagai berikut :

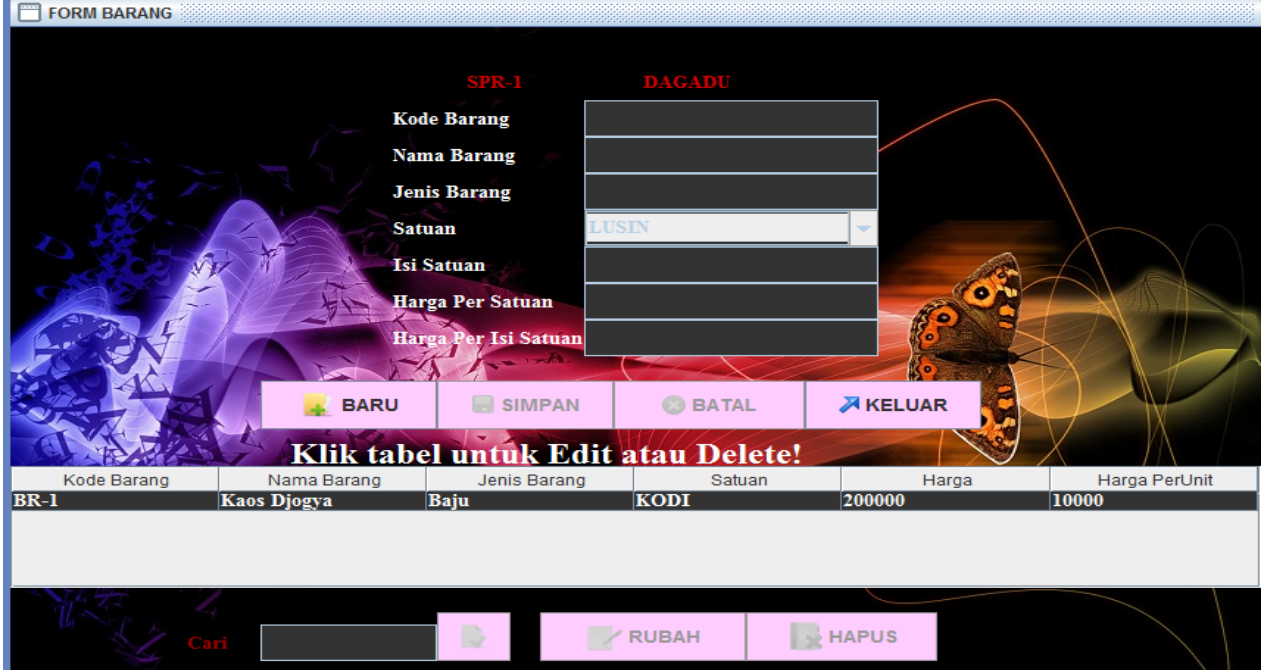

6. Pada sub menu Input stok barang berfungsi untuk mengisi stok barang dengan tampilan form sebagai berikut :

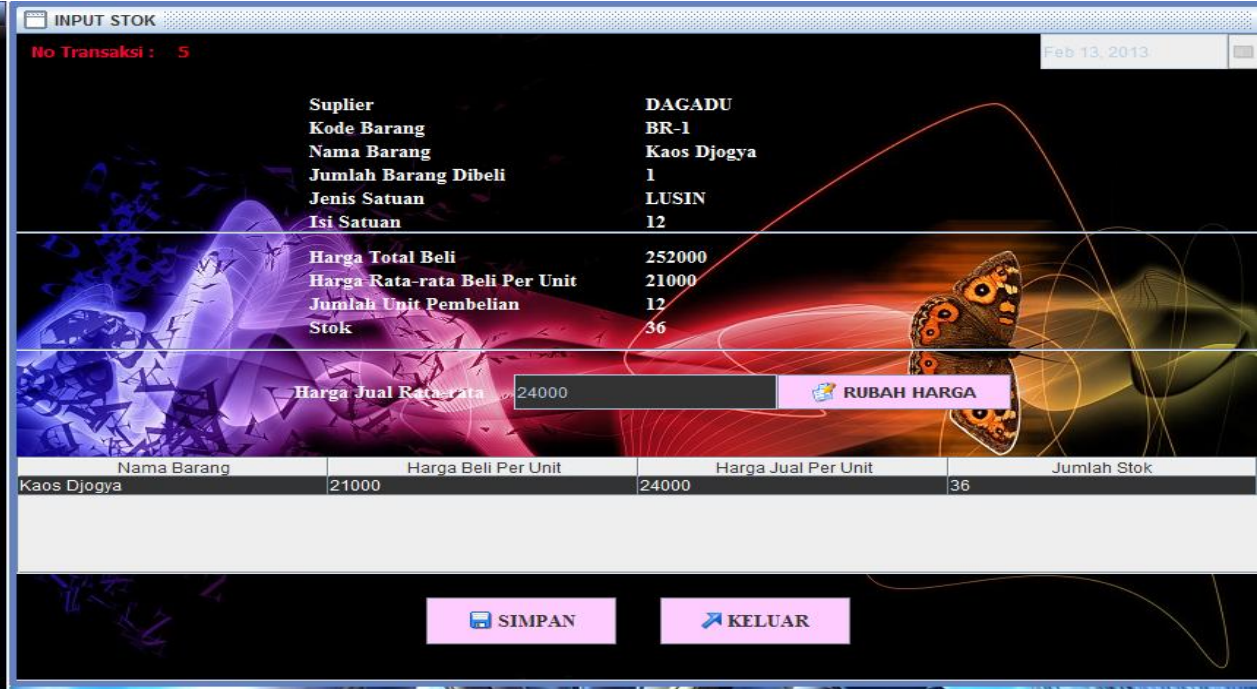

7. Pada sub menu Penjualan barang berfungsi untuk Penjualan barang dengan tampilan form sebagai berikut :

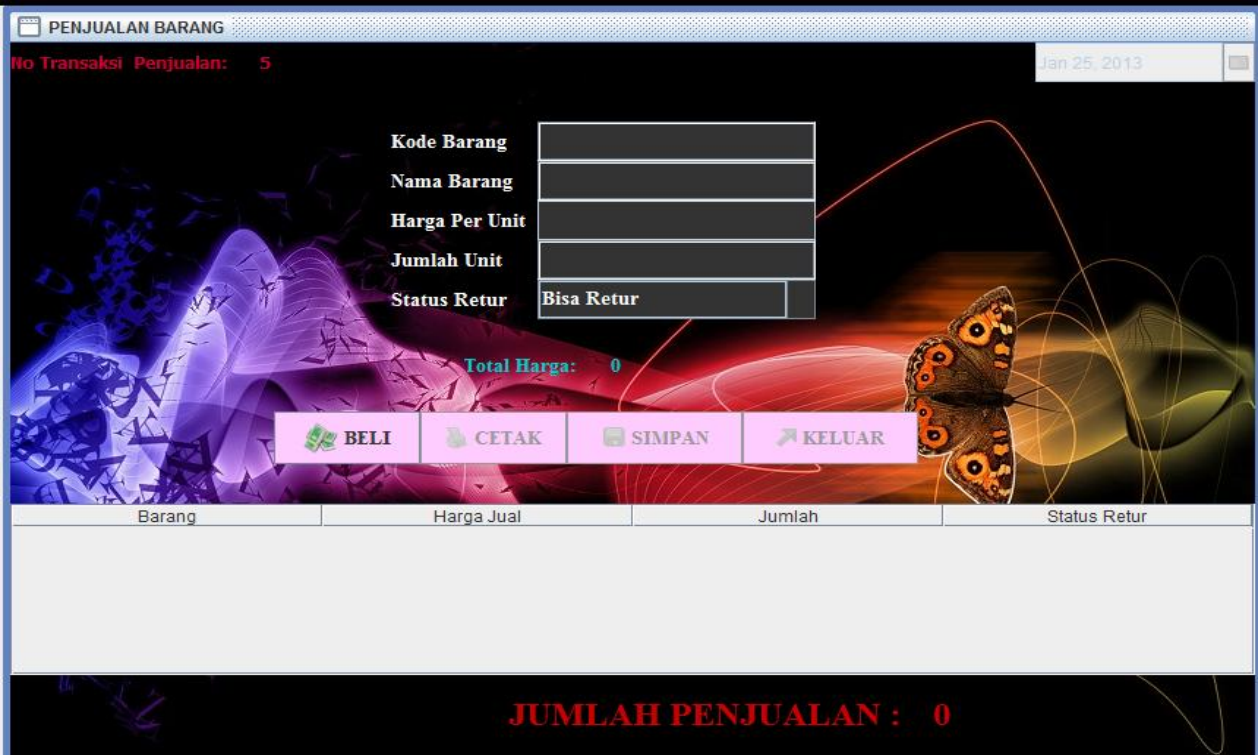

7. Pada menu Laporan berfungsi untuk Laporan dengan tampilan form sebagai berikut :

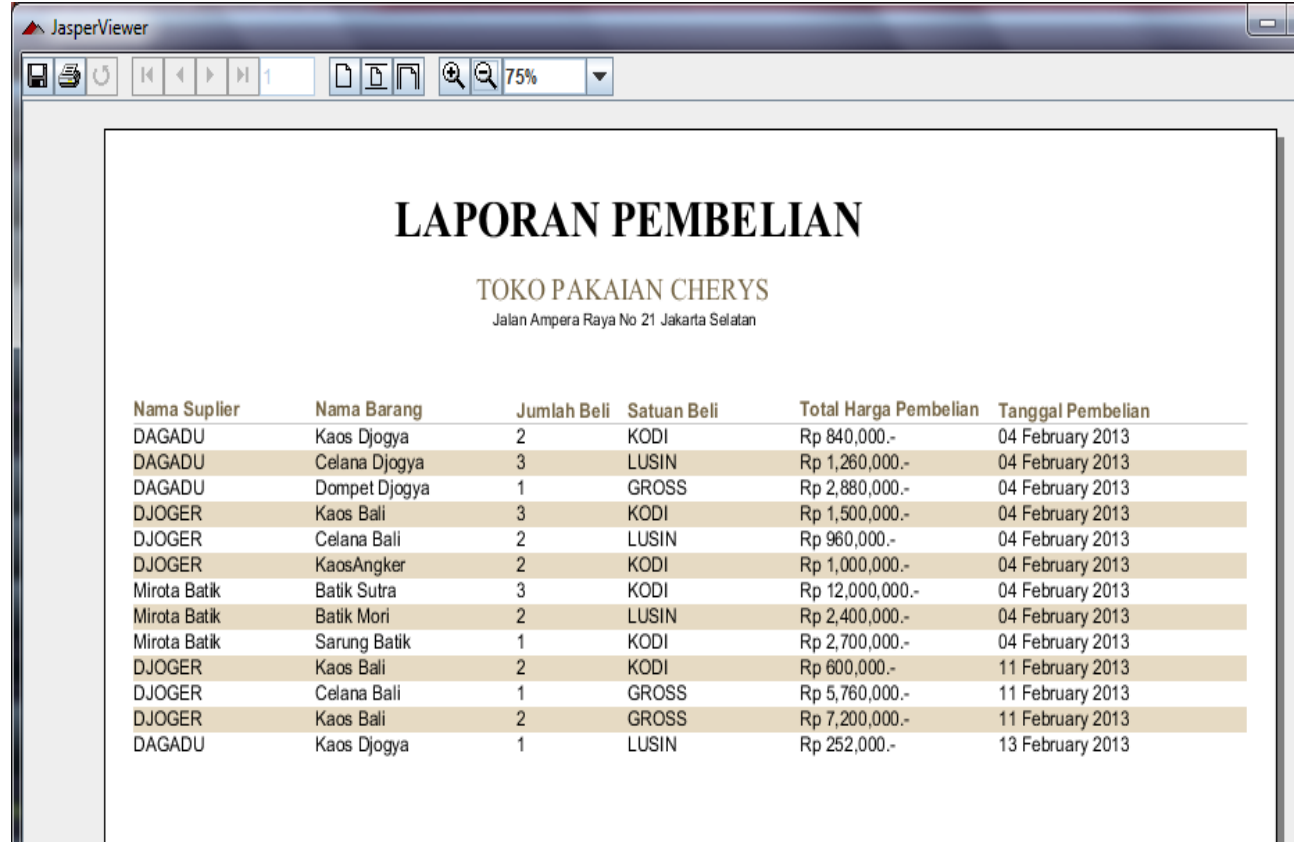